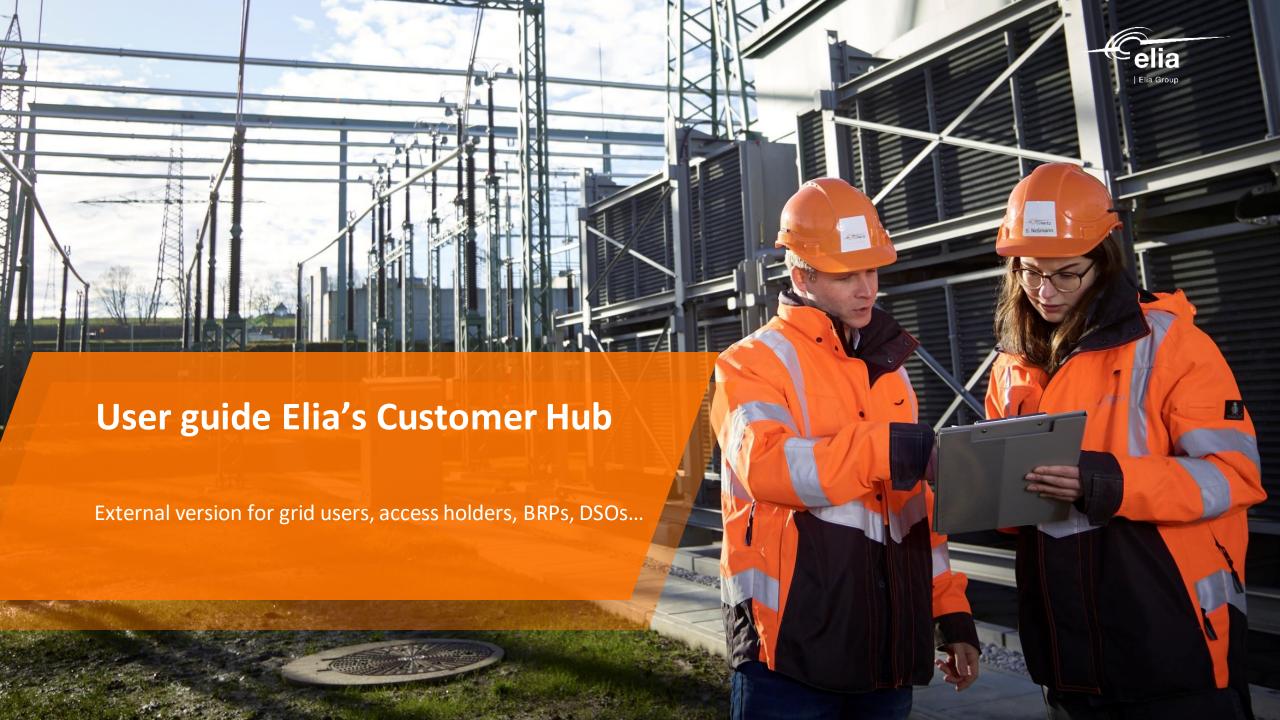

#### Content of this presentation

- How to access Elia's Customer Hub
  - Link to Elia's Customer Hub
  - ➤ Which types of account rights exist?
  - ➤ What if I can't have access?
- **Functionalities** of Elia's Customer Hub
  - Company details (including contact data from your company and from Elia)
  - > Invoice viewer
  - Contracts: view your contracts (currently limited to connection, access, BRP, SOK/CBC)
  - Contractual points
  - Ongoing topics: open/pending points + reference to tasks
- ➤ What do we **expect** from our clients
  - > Keep contact details up to date
  - > Sign annex renewals electronically
    - ➤ Contact details: connection contract annex 7, BRP contract annex 2, access contract annex 1
    - > Designation ACH/BRP/supplier: Access contract annex 2 (ACH) +3 (BRP/supplier)
- > Q&A
  - > Do I receive a mail when there is an open task for me?
- Elia's Customer Hub: **details**
- > Tips & tricks

Remark: this presentation is only made in English. If you have troubles to translate or you need extra help, don't hesitate to contact cs@elia.be or your KAM.

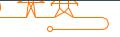

#### In order to access the Customer Hub, you need:

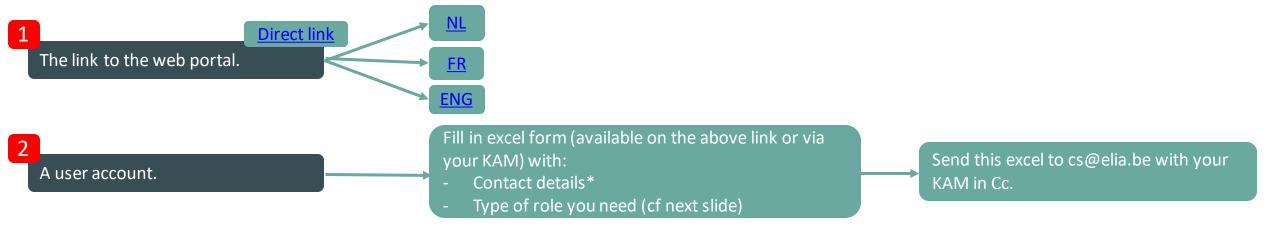

### I have problems signing in – what now?

- You forgot your password
  - Click on 'Change password'. This is only possible for valid passwords (so <u>not</u> if your password has expired or if your account is blocked).
- Your password has **expired** (your password is only valid for 120 days)
  - > Click on 'create new password'.
- In case you get redirected to a general SAP screen: Your account is **blocked** by SAP (because you haven't used Customer Hub for a long time)
  - Send mail to cs@elia.be to reactivate your account.

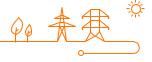

### Customer HUB – which type of role do you need?

Access the documents in Read-Only mode (contracts, annexes, invoices) **Update** information of contact persons (rem: in case there is an impact on any Standard access contract, the update will have to be reviewed by someone with access of type "Electronic Annex Validator", cf below) **Access** the documents in Read-Only mode (contracts, annexes, invoices) **Electronic validation** of contract annexes: Contact Persons annexes (Annex 2 of BRP Contract; Annex 1 of Access Contract; Annex 7 of Connection Contract) Designation of Access Contract Holder on an Access Point (Annex 2 of Access Contract) Electronic Annex Validator Designation of Balance Responsible Party + Supplier on an Access Point (Annex 3 of Access contract) access Important remark: This role should be attributed to a limited amount of your colleagues (we recommend max 4 persons), in order to avoid unintentional signature.

document (for now).

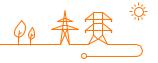

The Electronic Annex Validator access does NOT give the right to sign any other

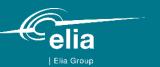

### **Elia's Customer Hub**

What information can I find in Elia's Customer HUB?

- Home
- Company details
- Invoice Viewer
- Contracts
- Contractual points
- ➤ DSO Documents → only for DSO/GO
- Ongoing Topics

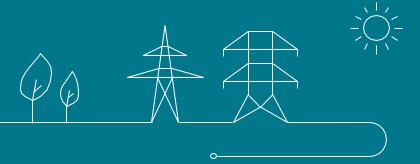

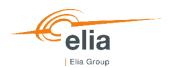

#### Functionalities of Elia's Customer Hub: overview

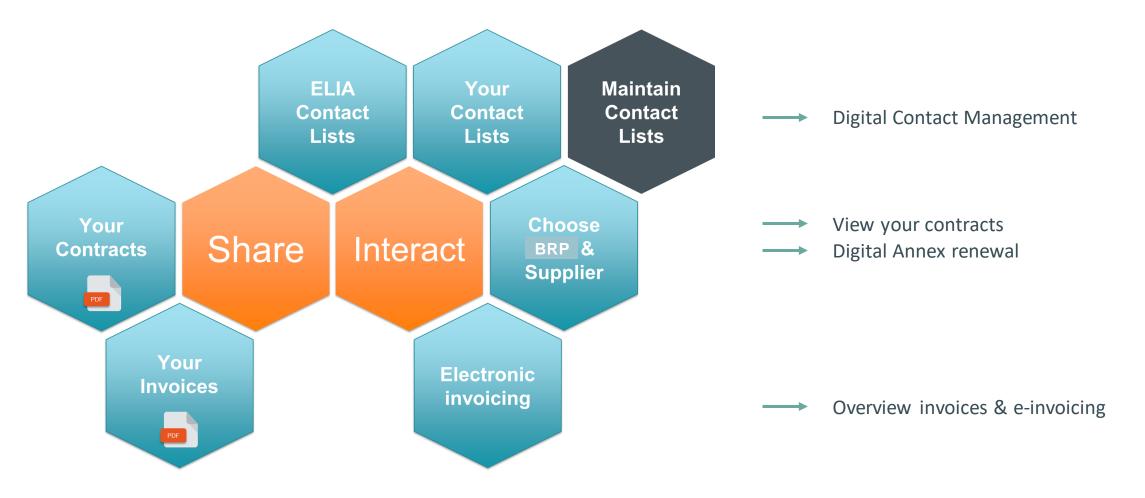

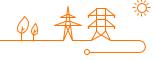

## What information can I find in Elia's Customer Hub? Home page

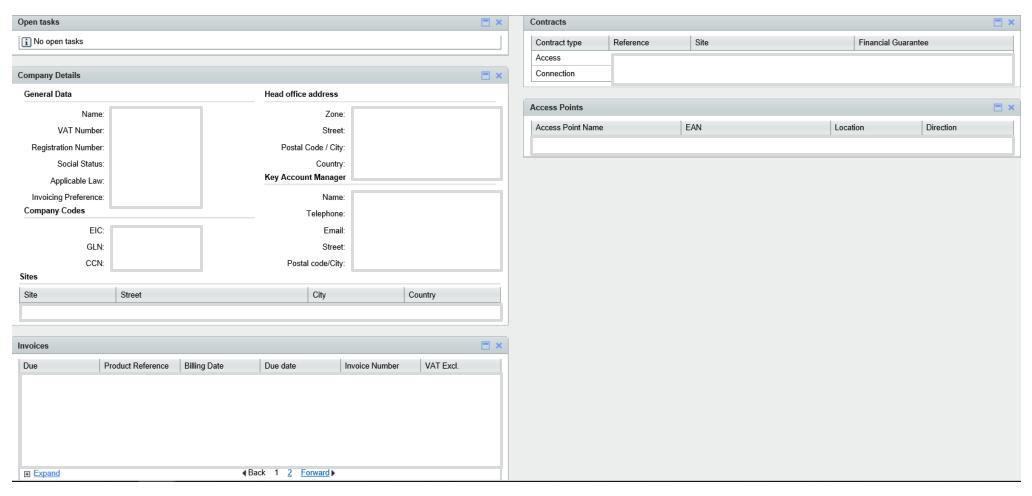

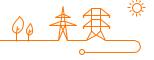

### What information can I find in Elia's Customer Hub? Company Details

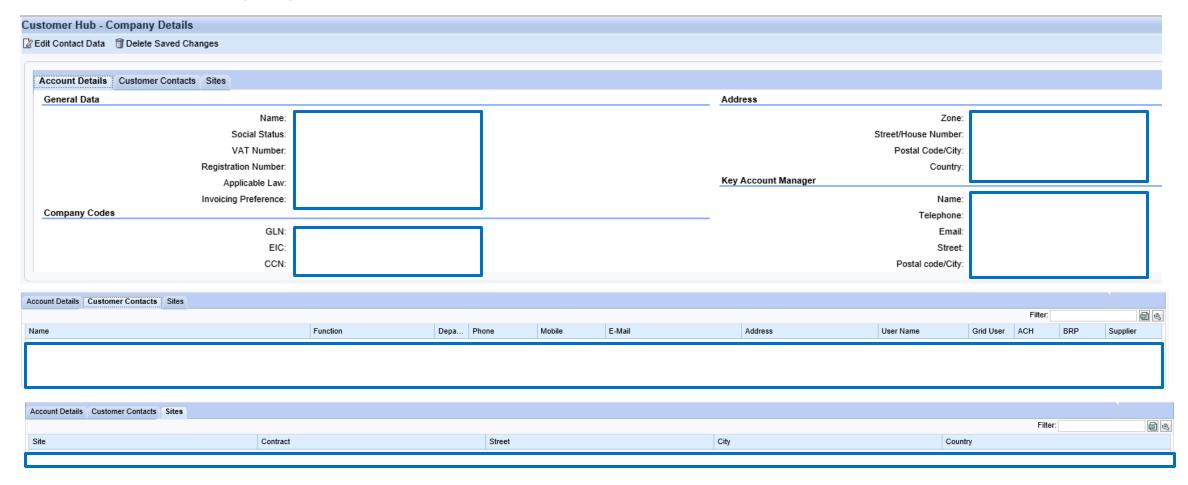

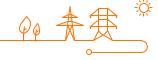

### What information can I find in Elia's Customer Hub? Invoices & status

- ➤ Invoices back to 01/01/2008
- > Split up: contractual vs. non-contractual

| HOME CO                                | MPANY DETAILS INVO                                                                                          | ICE VIEWER CONTR | ACTS CONTRACTUA                   | L POINTS     |                    |                          |                      |                 |                                                  |                             |               |                             |                  |
|----------------------------------------|----------------------------------------------------------------------------------------------------|------------------|-----------------------------------|--------------|--------------------|--------------------------|----------------------|-----------------|--------------------------------------------------|-----------------------------|---------------|-----------------------------|------------------|
|                                        |                                                                                                    |                  |                                   |              |                    |                          |                      |                 |                                                  |                             |               |                             |                  |
| Custon                                 | er Hub - Invoice                                                                                            | Viewer           |                                   |              |                    |                          |                      |                 |                                                  |                             |               |                             |                  |
| ✓ Back                                 |                                                                                                    |                  |                                   |              |                    |                          |                      |                 |                                                  |                             |               |                             |                  |
| ▼ Cont                                 | ▼ Contractual Invoices                                                                                      |                  |                                   |              |                    |                          |                      |                 |                                                  |                             |               |                             |                  |
|                                        | = v                                                                                                    |                  |                                   |              |                    |                          |                      |                 |                                                  | 20                          |               |                             |                  |
| Filter (                               | Filter Options                                                                                              |                  |                                   |              |                    |                          |                      |                 |                                                  |                             |               |                             |                  |
| Produc                                 |                                                                                                    | Produ            | uct reference:                    |              | Invoice date:      | - Iv 2040                |                      | Invoice number: | Invoice st                                       |                             | ce period:    | Invo                        | pice type:       |
|                                        | •                                                                                                    |                  |                                   |              | From: March 2016   | ▼ To: June 2016          |                      | •               |                                                  | ▼                           | •             |                             |                  |
| Invoice                                | Documents                                                                                                   |                  |                                   |              |                    |                          |                      |                 |                                                  |                             |               |                             |                  |
| Download selected invoices as ZIP File |                                                                                                    |                  | Number of entries: 10 Items per p |              |                    | oage: 10 ▼ Open          |                      |                 | nount: 337.953,53 EUR                            |                             |               |                             |                  |
| □ Due                                  | Sales Document                                                                                              | Product Type     | Product Reference                 | Billing date | Due date           | Clearing date            | Invoice Number       | VAT Excl.       | VAT Incl.                                        | Period                      | Document Type | Invoice Type                | Attachments      |
|                                        |                                                                                                    | Access           |                                   |              |                    |                          |                      |                 |                                                  | May 2016                    | Invoice       | Regularisation              |                  |
| ) <u>ii</u>                            |                                                                                                    | Access           |                                   |              |                    |                          |                      |                 |                                                  | June 2016                   | Invoice       | Provision                   | <b>ଛ ଛ</b> 🖹     |
| <b>✓</b>                               |                                                                                                    | Access           |                                   |              |                    | 31.05.2016               |                      |                 |                                                  | April 2016                  | Invoice       | Regularisation              | ₩ ₩ 🖹            |
| ✓                                      |                                                                                                    | Connection       |                                   |              |                    | 31.05.2016               |                      |                 |                                                  | April 2016 - June 2016      |               | Global                      | <b>№ № ■</b>     |
| <b>✓</b>                               |                                                                                                    | Connection       |                                   |              |                    | 31.05.2016               |                      |                 |                                                  | April 2016 - June 2016      |               | Global                      |                  |
| <b>4</b>                               |                                                                                                    | Access           |                                   |              |                    | 31.05.2016               |                      |                 |                                                  | May 2016                    | Invoice       | Provision                   |                  |
| 4                                      |                                                                                                    | Access           |                                   |              |                    | 18.05.2016               |                      |                 |                                                  | March 2016                  | Invoice       | Regularisation              |                  |
| 7                                      |                                                                                                    | Access           |                                   |              |                    | 18.05.2016<br>31.03.2016 |                      |                 |                                                  | April 2016<br>February 2016 | Invoice       | Provision<br>Regularisation | & & = &<br>& = & |
|                                        |                                                                                                    | Access<br>Access |                                   |              |                    | 31.03.2016               |                      |                 | <del>                                     </del> | March 2016                  | Invoice       | Provision                   |                  |
|                                        |                                                                                                    | Access           |                                   |              |                    | 31.03.2010               |                      |                 |                                                  | Walch 2010                  | IIIVOICC      | TTOVISION                   | No. (no.         |
| ▼ Non-                                 | Contractual Invoices                                                                                        |                  |                                   |              |                    |                          |                      |                 |                                                  |                             |               |                             | @ 0 △            |
| Filter C                               | Intions                                                                                                    |                  |                                   |              |                    |                          |                      |                 |                                                  |                             |               |                             |                  |
|                                        | Filter Options  Product Type: Product reference: Invoice date: Invoice number: Invoice state: Invoice type: |                  |                                   |              |                    |                          |                      |                 |                                                  |                             |               |                             |                  |
| Produc                                 | t Type:<br>▼                                                                                                | Produ            | ict reference:                    | -            | From: January 2013 | ▼ To: June 2016          | •                    | Invoice number: | invoice s                                        | ate: Invo                   | ce type:      |                             |                  |
|                                        |                                                                                                    |                  |                                   |              |                    |                          |                      |                 |                                                  |                             |               |                             |                  |
|                                        | Documents                                                                                                   |                  |                                   |              |                    |                          |                      |                 |                                                  |                             |               |                             |                  |
| Down                                   | oad selected invoices as ZI                                                                                 | P File           |                                   |              |                    |                          | Number of entries: 2 |                 |                                                  | Items per page: 10 ▼        |               |                             |                  |
| Due Due                                | Sales Document                                                                                              | Product Type     | Product Re                        | ference      | Billing date       | Due Date                 | Clearing date        | nvoice Number   | /AT Excl.                                        | VAT Incl.                   | Document Type | Invoice Type                | Attachments      |
| ✓                                      |                                                                                                    |                  |                                   |              |                    |                          |                      |                 |                                                  |                             |               |                             | <b>&amp;</b>     |
| ✓                                      |                                                                                                    |                  |                                   |              |                    |                          |                      |                 |                                                  |                             |               |                             | ₭ ₭ ₭            |

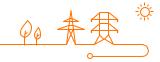

# What information can I find in Elia's Customer Hub? Electronic invoicing

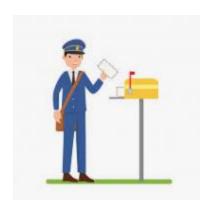

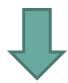

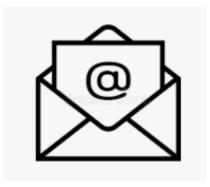

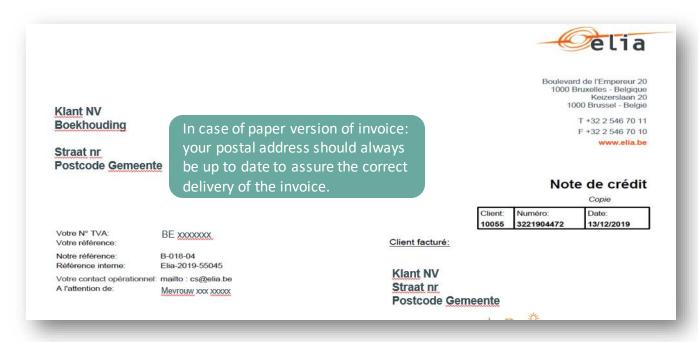

Two types of e-mail adresses can be specified:

- **E-invoicing:** generic adress which receives the original invoices.
  - → Make sure you know the rules for e-invoicing!
- **Invoice monitoring:** any email address which receives a copy for information. For new/modification of address: contact cs@elia.be.

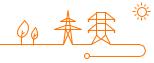

### What information can I find in Elia's Customer Hub? Invoices & status

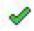

 Elia received the payment. The column Clearing data indicates the day on which the invoice was settled.

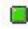

• Invoice not paid, but still within deadline. The due date is in the future.

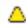

• Invoice not paid, only 5 days until the due date.

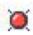

Invoice not paid, due date already passed.

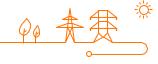

### What information can I find in Elia's Customer Hub? Contracts

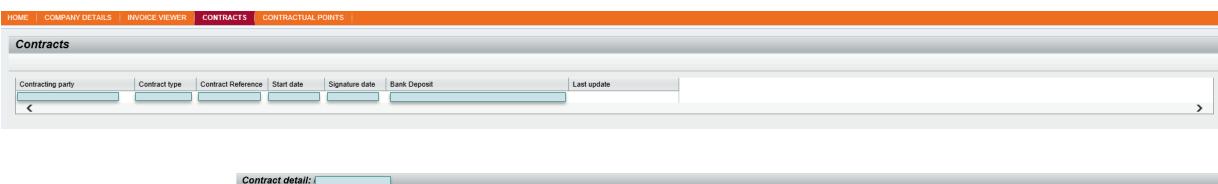

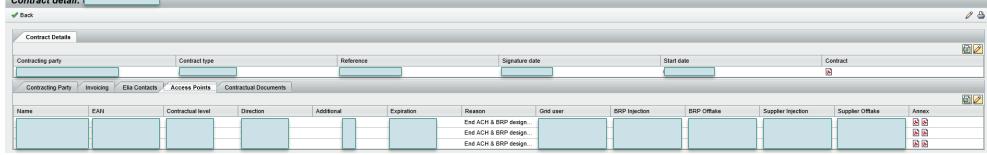

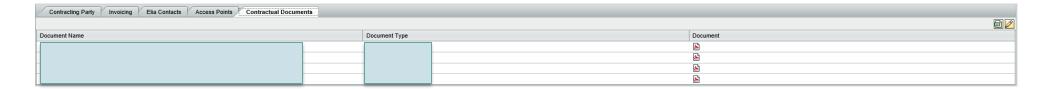

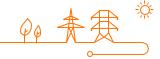

### What information can I find in Elia's Customer Hub? Contractual points

CONTRACTUAL POINTS

HOME | COMPANY DETAILS | INVOICE VIEWER | CONTRACTS

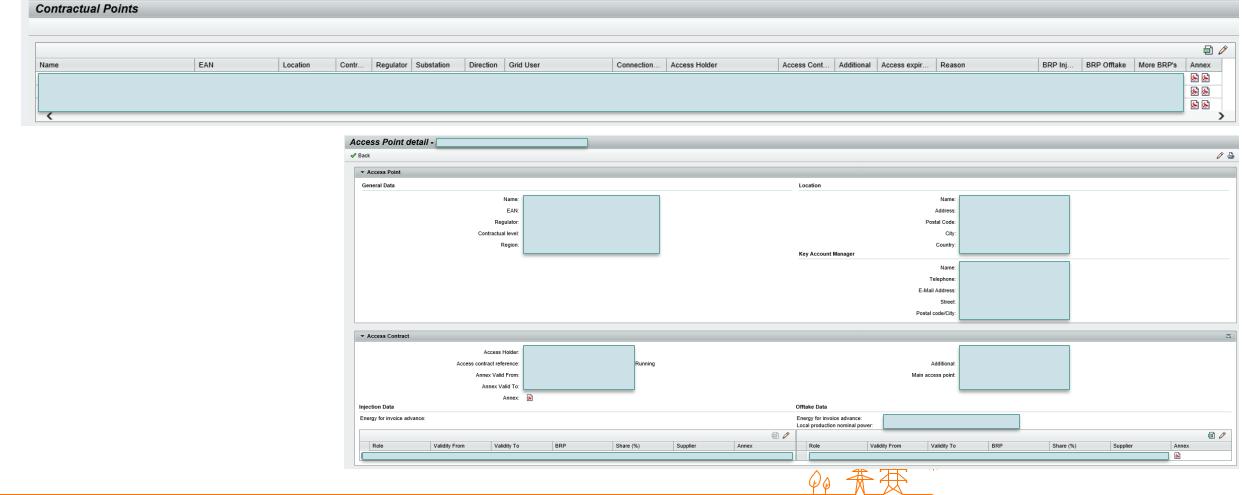

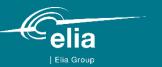

# **Elia's Customer Hub**

What do we expect from you in Elia's Customer Hub?

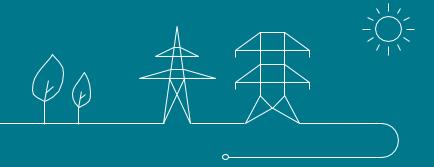

### Contact management: keep your company and contact person details up to date

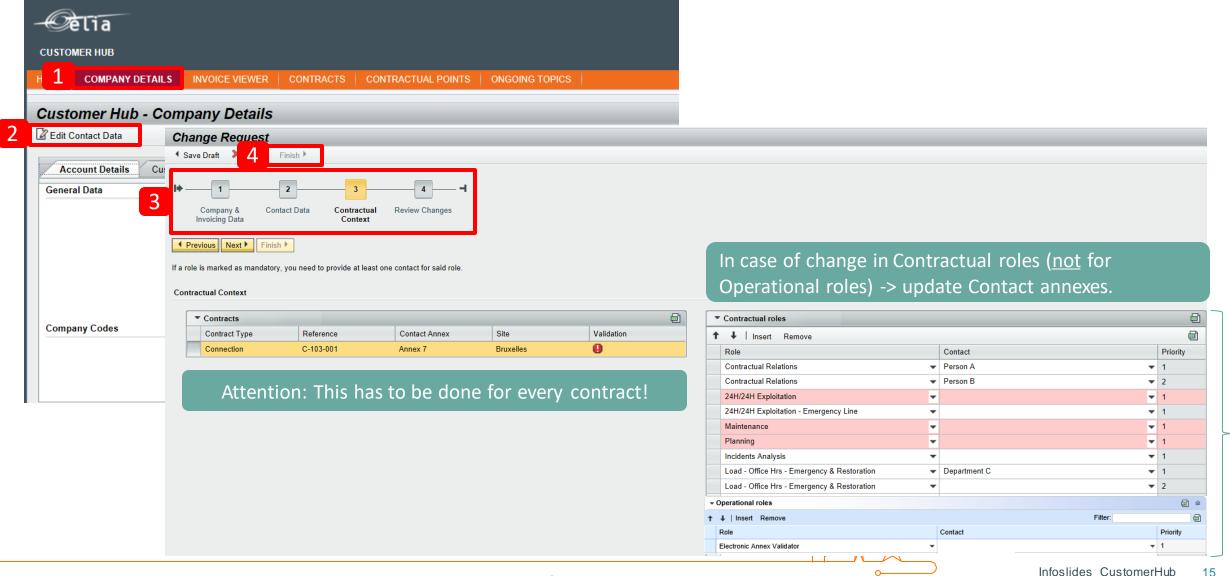

<sup>\*</sup>When you change information like telephone number, address, ...  $\rightarrow$  This will trigger an update of the Contact annexes.

### Validate annex renewal electronically

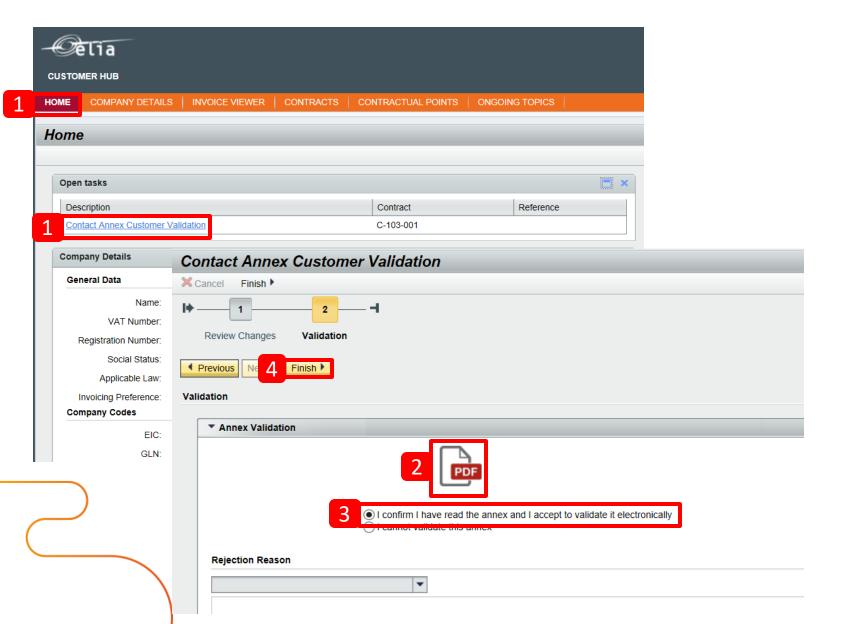

In order to perform these tasks, you need users with permissions of level "Electronic Annex Validator" (cf slide 4)

The persons of your company defined as Contractual Relations will receive an email, inviting them to approve the updated annex in Customer Hub.

- In your Home screen, you can find the open task -> click on it -> review changes and go to next page.
- Click to download the PDF of the Annex.
- Validate electronically the Annex or reject it in case the data is not correct.
- 4. Click on "Finish" to confirm your choice.

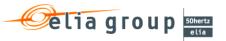

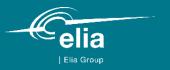

Q&A

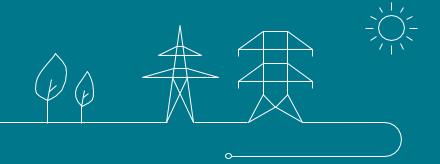

### Do I receive a mail when a task is waiting for me?

#### For Electronic Annex Validator

- ➤ If you are Contractual Relations contact person:
  - > YES if you have to validate the changes in the company/contact details.
  - For the annex 2/3 renewal of the access contract:
    - > NO if you have a new document to validate.
    - > But a **mail** is sent with the communication that a validation is necessary.
- If you aren't a Contractual Relations contact person:
  - For the annex 2/3 renewal of the access contract: the Contractual Relations contact person should inform you when he/she received a mail with the letter that the validation is necessary (90 days/45 days).

#### Annex 2 renewal

Elia sends a mail to the **grid user** with a letter for the indication of ACH (or to the ACH if annex 12 is active) --> grid user validates and a task appears in the task list of the **ACH** (no e-mail is sent to ACH with the question to validate) --> ACH validates and a task appears in the task list of the **KAM** (no e-mail is sent to KAM) --> KAM validates and a task appears in the last list of the Data Office. Afterwards an email is sent to all involved parties.

#### Annex 3 renewal

Elia sends a mail to the **ACH** with a letter for the indication of the BRP and supplier (or to the BRP if annex 13 is active) --> ACH validates and a task appears in the task list of the **BRP** (no e-mail is sent to the BRP with the question to validate) --> BRP validates and a task appears in the task list of the **supplier** (no e-mail is sent to the supplier) --> supplier validates and a task appears in the task list of the **KAM** (no e-mail is sent to the KAM) --> KAM validates and a task appears in the last list of the Data Office. Afterwards appear is sent to all involved parties.

#### What are the steps for a new user?

- I filled in the excel form to demand an account for the Customer Hub what comes next?
  - You will receive a mail from cs@elia.be with:
    - Your username
    - Link to create your first password  $\rightarrow$  will look like this (1)
    - Link to Elia's Customer Hub
    - > Link to the website of Elia with more information
- After you clicked on 'Submit' in screen (1), you will see this (2).
- The mail you will receive afterwards from cs@elia.be contains:
  - Your username (make sure to always put @ELIAEXT.be behind it!)
  - Link to choose a password (this link expires within few minutes!)
    - > If you use the link before it expires, you will see (3).
    - > If you use the link after it expires, you will see (4).
- When you successfully defined a password, you will see (5).

You new password is saved. If you encounter an error during following logon, try again 15 minutes later

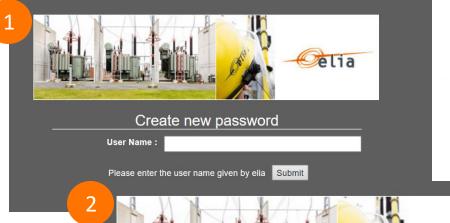

elia

An email was sent to the email address(es) you communicated to Elia. Please check the inbox of this email account and follow the instructions in the received email.

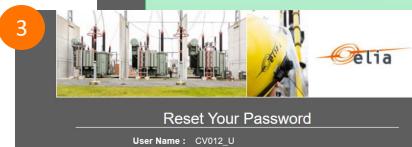

New password:

Confirm password:

Password must contain at least 6 characters

Set Password

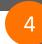

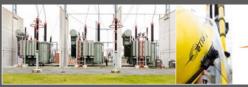

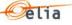

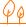

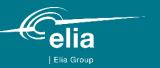

# **Elia's Customer Hub - details**

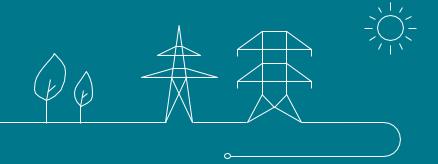

### Content of Elia's Customer Hub – used abbreviations

| Abbreviation | ENG                          | NL                              | FR                                           |
|--------------|------------------------------|---------------------------------|----------------------------------------------|
| ACH          | Access Contract Holder       | Toegangshouder                  | Détenteur d'accès                            |
| BRP          | Balance Responsible Party    | Evenwichtsverantwoordelijke     | Responsible d'équilibre                      |
| DA           | Direct Access                | Rechtstreekse toegang           | Accès direct                                 |
| DSO          | Distribution System Operator | DNB – Distributie Netbeheerder  | GRD – Gestionnaire de Réseau de Distribution |
| EAN          | European Article Number      | /                               | /                                            |
| EIC          | Energy Identification Code   | /                               | /                                            |
| GLN          | Global Location Number       | /                               | /                                            |
| MRCO         | Meter Reading Company        |                                 |                                              |
| GU           | Grid User                    | Netgebruiker                    | Utilisateur du réseau                        |
| GO           | Grid Operator                | Netoperator                     | Opérateur du réseau                          |
|              | 1                            | SOK - samenwerkingsovereenkomst | CDC - convention de collaboration            |

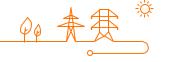

### General tips & tricks when using Elia's Customer Hub

➤ You cannot use the buttons Back & Forward from your browser → use the ones in the application.

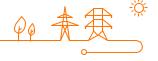